Fiche TD avec le logiciel  $\mathbf{\mathbb{R}}$  : tdr641

—————

# Analyse de co-inertie sur données simulées et sur données protéomiques

# J.R. Lobry

—————

Pratique de l'analyse de co-inertie sur un jeu de données simulées et sur un vrai jeu de données concernant la composition du protéome de *Escherichia coli* et les propriétés physico-chimiques des 20 acides aminés.

# **Table des matières**

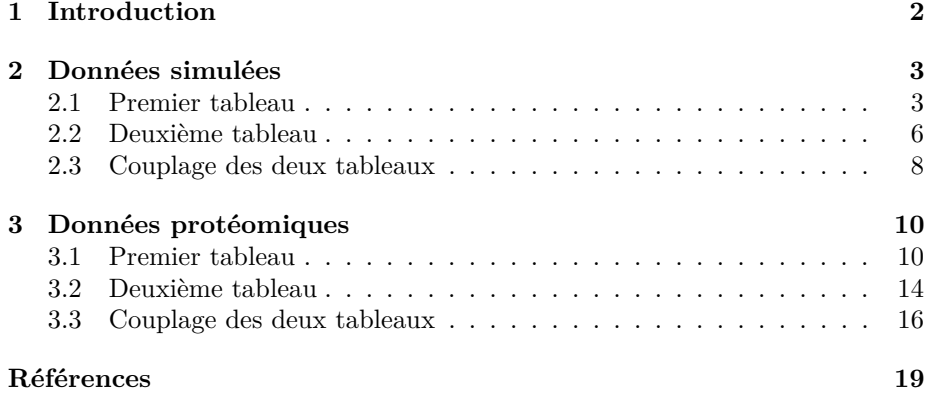

J.R. Lobry

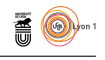

#### Introduction  $\mathbf{1}$

L'analyse de co-inertie est une méthode de couplage entre deux tableaux  $[2, 11, 3, 4]$ . Cette méthode est disponible dans le paquet ade4  $[1]$  sous le nom de coinertia(). Commencez par vérifier que vous êtes capables de reproduire l'exemple de la fonction (?coinertia) basé sur le jeu de données doubs [12].

```
library(ade4)
IIDDary(auex)<br>
data(doubs)<br>
pcal <- dudi.pca(doubs$env, scan = FALSE)<br>
pcal <- dudi.pca(doubs$fish, scale = FALSE, scan = FALSE)<br>
coiner1 <- coinertia(pcal, pca2, scan = FALSE)
```
Faire les représentations graphiques en utilisant uniquement les fonctions du paquet ade4 :

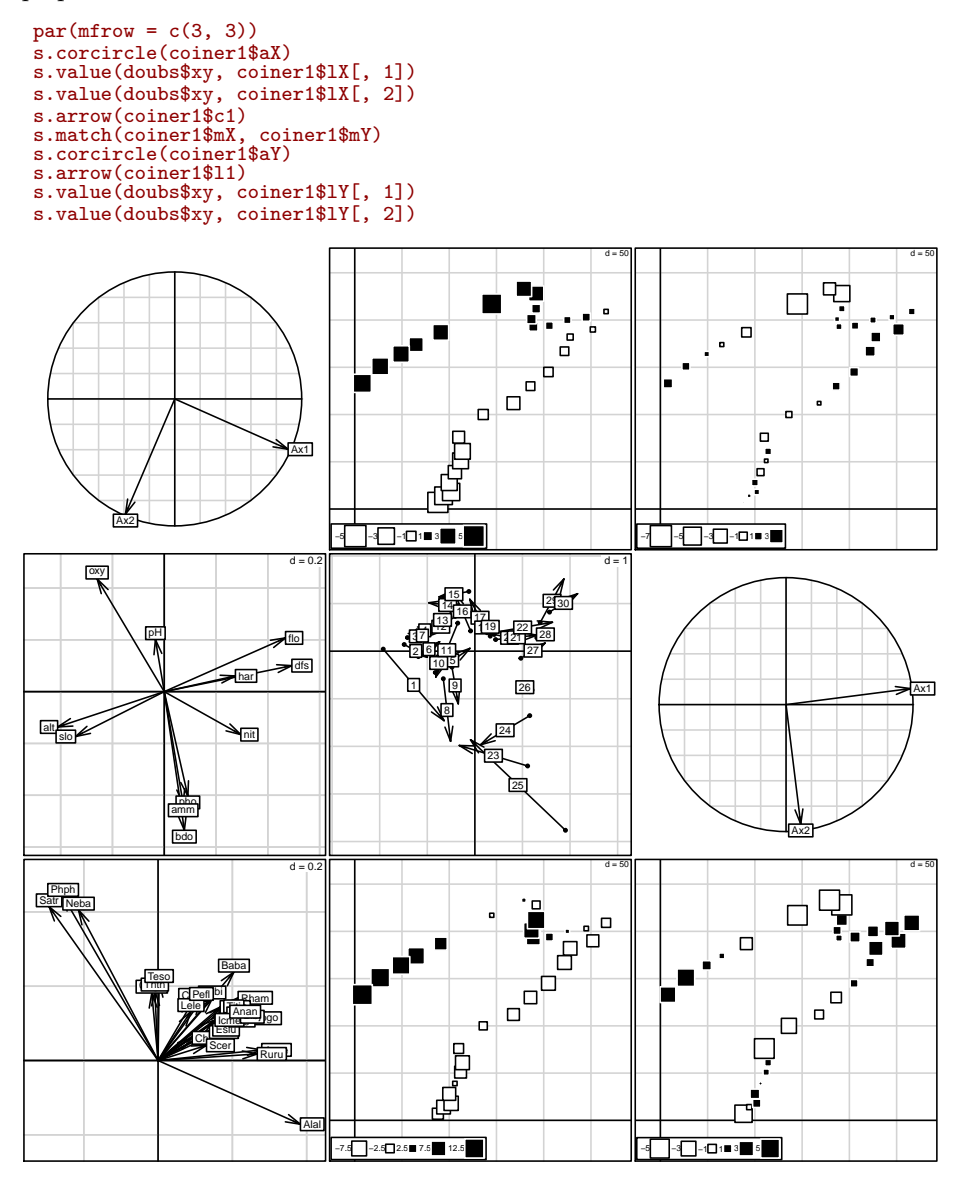

R version 3.3.1 (2016-06-21) – Page  $2/19$  – Compilé le 2017-02-20 URL: https://pbil.univ-lyon1.fr/R/pdf/tdr641.pdf

**S** 

```
J.R. Lobry
```
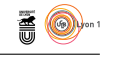

Si vous êtes arrivés à reproduire ces exemples c'est que vous avez tous les outils nécessaires pour faire une analyse de co-inertie dans  $\mathbb{R}$ .

# **2 Données simulées**

Il nous faut deux tableaux. Le premier est repris de la fiche « L'effet arcen-ciel » <sup>1</sup> , le deuxième est spécifique de cette fiche. On commence par faire l'analyse séparée de chaque tableau.

### **2.1 Premier tableau**

Le premier tableau est une simulation des abondances d'espèces dans plusieurs stations réparties régulièrement le long d'un gradient de température. On suppose que les abondances des espèces sont données par le modèle dit des températures cardinales [8].

```
CTMI <- function(T, param)
{
  Tmin <- param[1]
  Topt <- param[2]<br>Tmax <- param[3]
   Tmax <- param[3]
   Muopt <- param[4]
   if( T <= Tmin || T >= Tmax )
{
    return(0)
  \overline{3}else
{
     Num <- (T-Tmax)*(T-Tmin)^2
Den <- (Topt-Tmin)*((Topt-Tmin)*(T-Topt)-(Topt-Tmax)*(Topt+Tmin-2*T))
     return(Muopt*Num/Den)
  }
}
```
On suppose qu'il y a 16 stations réparties régulièrement sur le gradient de température :

```
Tstations \leftarrow seq(from = 5, to = 80, by = 5)
Tstations
[1] 5 10 15 20 25 30 35 40 45 50 55 60 65 70 75 80
```
On suppose qu'il y a en tout 10 espèces observées :

```
nsp <- 10
topt <- seq(from = 5, to = 100, length = nsp)
tmin <- 0.953*topt - 28.913
tmax <- 1.101*topt + 3.203
data <- data.frame(matrix(nrow = nsp, ncol = length(Tstations)))
names(data) <- paste("st",1:length(Tstations), sep = "")
row.names(data) <- paste("sp", round(topt, 0), sep = "")
for( i in 1:nsp )
  for( j in 1:length(Tstations))
    data[i, j] <- round(CTMI(T = Tstations[j], param = c(tmin[i], topt[i],
tmax[i], 1000)), 0)
Taxis <- 1:100
cols <- rev(rainbow(nsp, end = 5/6))
plot(x = Taxis, y = sapply(Taxis, CTMI, param = c(tmin[1], topt[1], tmax[1], 1000)),
  type = "l", col = cols[1], main = paste("Répartition des", nsp, "espèces"),
  xlab = "Température [C]", ylab = "Nombre d'individus", lwd = 2)
for( i in 2:nsp )
  lines(x = Taxis, y = sapply(Taxis, CTMI, param = c(tmin[i], topt[i], tmax[i], 1000)),
  col = cols[i], \hat{1wd} = 2)
```

```
S_{\text{BE}}
```
<sup>1.</sup> http://pbil.univ-lyon1.fr/R/fichestd/tdr622.pdf

version 3.3.1 (2016-06-21) – Page **3**/19 – Compilé le 2017-02-20 URL : https://pbil.univ-lyon1.fr/R/pdf/tdr641.pdf

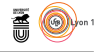

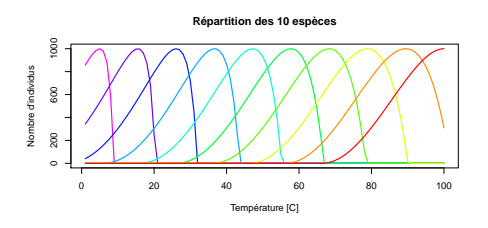

La structure des données est donc très simple : on a une succession des espèces le long du gradient :

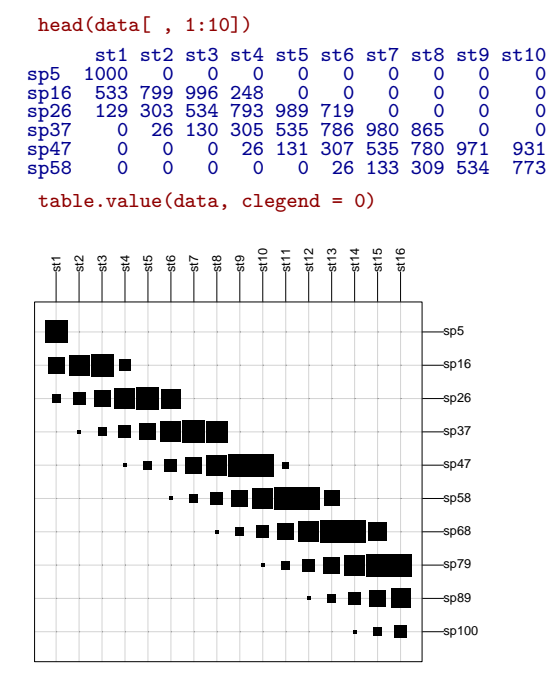

Mais dans la vraie vie nous ne connaissons pas encore l'ordre des espèces et des stations qui met en évidence la structure des données. Nos données ressembleraient plutôt à ceci :

data.vv <- data[sample(nrow(data)), sample(ncol(data))] table.value(data.vv, clegend = 0)

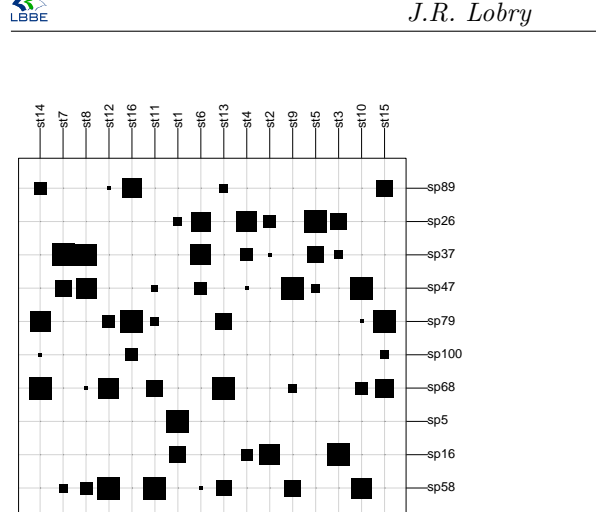

C'est nettement moins parlant. Heureusement, le premier plan de l'AFC donne un effet Guttman :

 $\frac{1}{100}$ 

```
afc <- dudi.coa(data.vv, scann = FALSE)
scatter(afc)
```
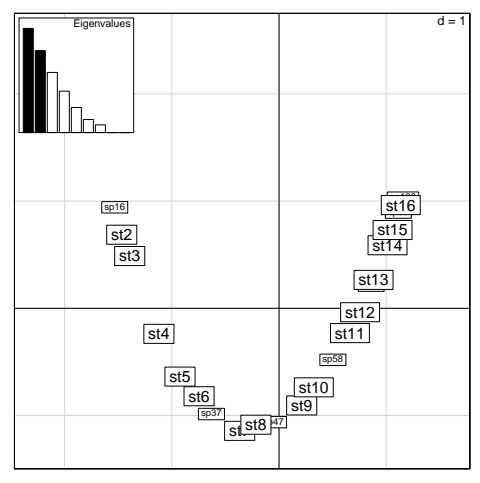

Ceci nous permet de ré-ordonner le tableau pour mettre en évidence le gradient :

```
data.vv.ord <- data.vv[order(afc$li[, 1]), order(afc$co[, 1])]
table.value(data.vv.ord, clegend = 0)
```
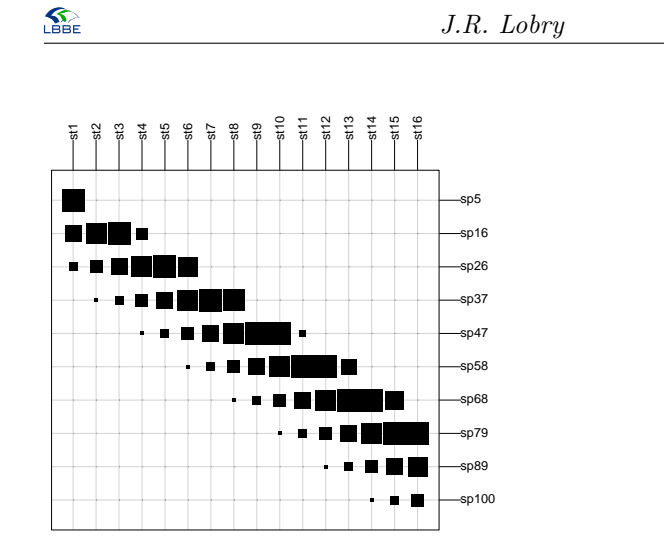

### **2.2 Deuxième tableau**

On suppose que l'on a mesuré la température des stations toutes les heures pendant une journée :

```
mesureT <- sapply(Tstations, function(x){10*sin(seq(0, pi, le = 24)) + x})
colnames(mesureT) <- paste("st",1:16,sep="")
rownames(mesureT)<-paste("h",1:24,sep="")
plot(0, type = "n", xlim = c(1,24), ylim = range(mesureT), xlab = "Heures", ylab = "Temperature",
las = 1, main = "Température des stations")
apply(mesureT,2,lines)
```
**AO** 

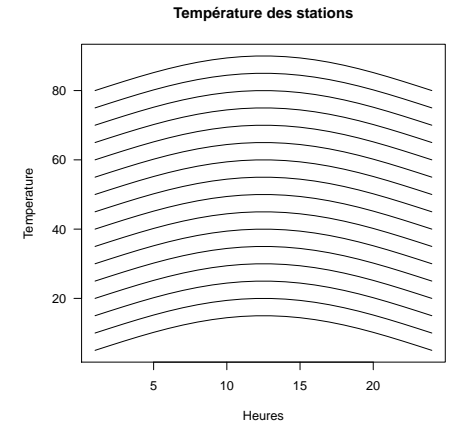

On ajoute un bruit gaussien pour plus de réalisme.

```
set.seed(1)
mesureT <- sapply(Tstations, function(x){10*sin(seq(0, pi,le = 24)) + x +
 rnorm(n = 24, sd = 5)})
colnames(mesureT) <- paste("st", 1:16, sep = "")
 rownames(mesureT) <-paste("h", 1:24, sep = "")
 plot(0, type = "n", xlim = c(1,24), ylim = range(mesureT), xlab = "Heures",
   ylab = "Temperature", las = 1, main = "Température des stations")
 apply(mesureT,2,lines)
NULL
```
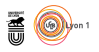

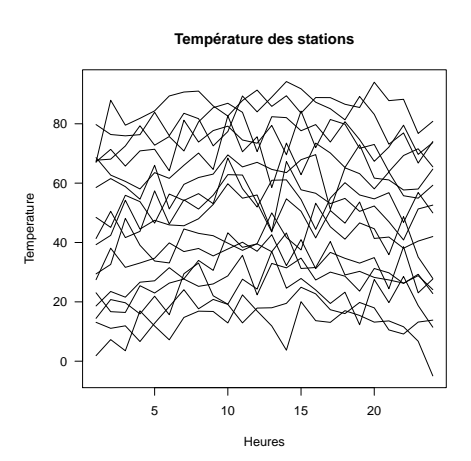

La structure du jeu de données est donc très simple : on a un gradient des stations froides aux stations chaude avec une petite composante circadienne difficile à voir directement vu l'intensité de bruit introduite ici :

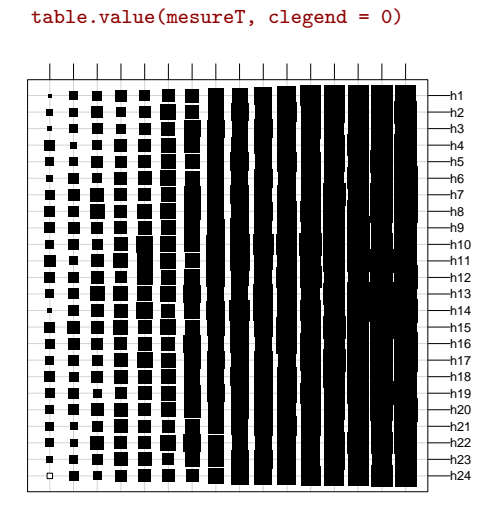

Faire l'ACP du tableau :

acp <- dudi.pca(t(mesureT), scan=F) scatter(acp)

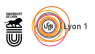

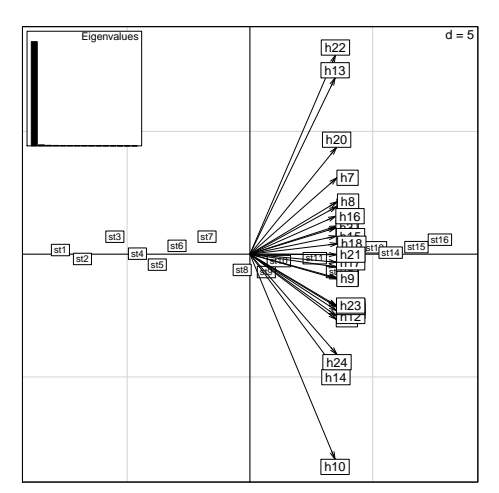

Le premier facteur extrait 96.31 % de la variabilité, on a simplement récupéré le gradient thermique entre les stations :

```
plot(Tstations, acp$li[,1], ylab = "F1", xlab = "Température",
main = "Le premier facteur de l'ACP est\nle gradient thermique",
pch = 19)
```
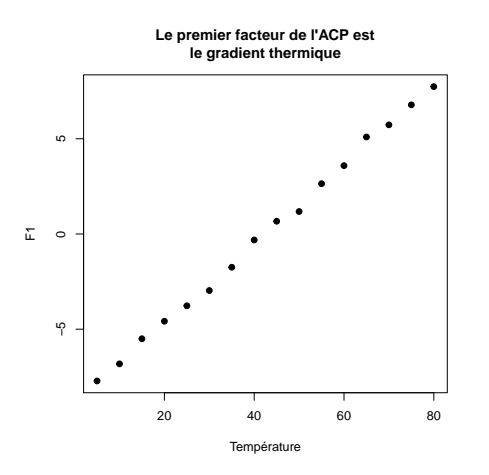

#### **2.3 Couplage des deux tableaux**

Pour pouvoir coupler les deux tableaux, il faut qu'ils aient quelque chose en commun. Ici ce sont les 16 stations qui sont communes aux deux tableaux. Par convention, dans la fonction coinertia(), le couplage se fait en supposant que les individus en communs sont en ligne dans les deux tableaux. Est-ce le cas ici ?

```
dim(data)
[1] 10 16
dim(mesureT)
[1] 24 16
```
Non, ce n'est pas le cas : les stations sont en colonne. La première chose à faire est donc de transposer les deux tableaux.

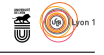

# tab1 <- as.data.frame(t(data)) tab2 <- as.data.frame(t(mesureT))

Mais encore faut il que l'ordre des individus soit le même dans les deux tableaux. C'est un point qu'il est prudent de vérifier pour ne pas avoir de mauvaises surprises par la suite.

```
rownames(tab1)
[1] "st1" "st2" "st3" "st4" "st5" "st6" "st7" "st8" "st9" "st10" "st11"
[12] "st12" "st13" "st14" "st15" "st16"
rownames(tab2)
[1] "st1" "st2" "st3" "st4" "st5" "st6" "st7" "st8" "st9" "st10" "st11"
[12] "st12" "st13" "st14" "st15" "st16"
all.equal(rownames(tab1),rownames(tab2))
[1] TRUE
```
Pour que le couplage ait un sens if faut que la pondération des individus soit la même dans les deux analyses. On décide d'utiliser ici la pondération de l'AFC :

coa <- dudi.coa(df = tab1, scannf = FALSE, nf = 2) pca <- dudi.pca(df = tab2, row.w = coa\$lw, scannf = FALSE, nf = 2)

Vérifier que la même pondération a bien été utilisée dans les deux analyses :

```
all.equal(pca$lw,coa$lw)
[1] TRUE
```
On peut alors utiliser l'analyse de co-inertie pour coupler les deux tableaux :

```
cia \le coinertia(dudiX = pca, dudiY = coa, scannf = FALSE, nf = 2)
cia$eig[1]/sum(cia$eig)
[1] 0.993294
```
Le premier facteur extrait 99.33 % de la variabilité, nous avons redécouvert ici le gradient thermique commun aux deux tableaux. Représenter graphiquement les trois tableaux analysés ici :

```
plot.new()
par(mfrow = c(2, 2))par(mfg = c(1, 2))t = \frac{1}{2}<br>table.value(pca$tab, clegend = 0, clabel.row = 0.7, clabel.col = 0.7)
par(mfg = c(2, 1))table.value(t(coa$tab), clegend = 0, clabelrow = 0.7, clabel,col = 0.5)par(mfg = c(2, 2))table.value(ciatab, clegend = 0, clabelrow = 0.7, clabel.col = 0.7)
```
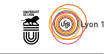

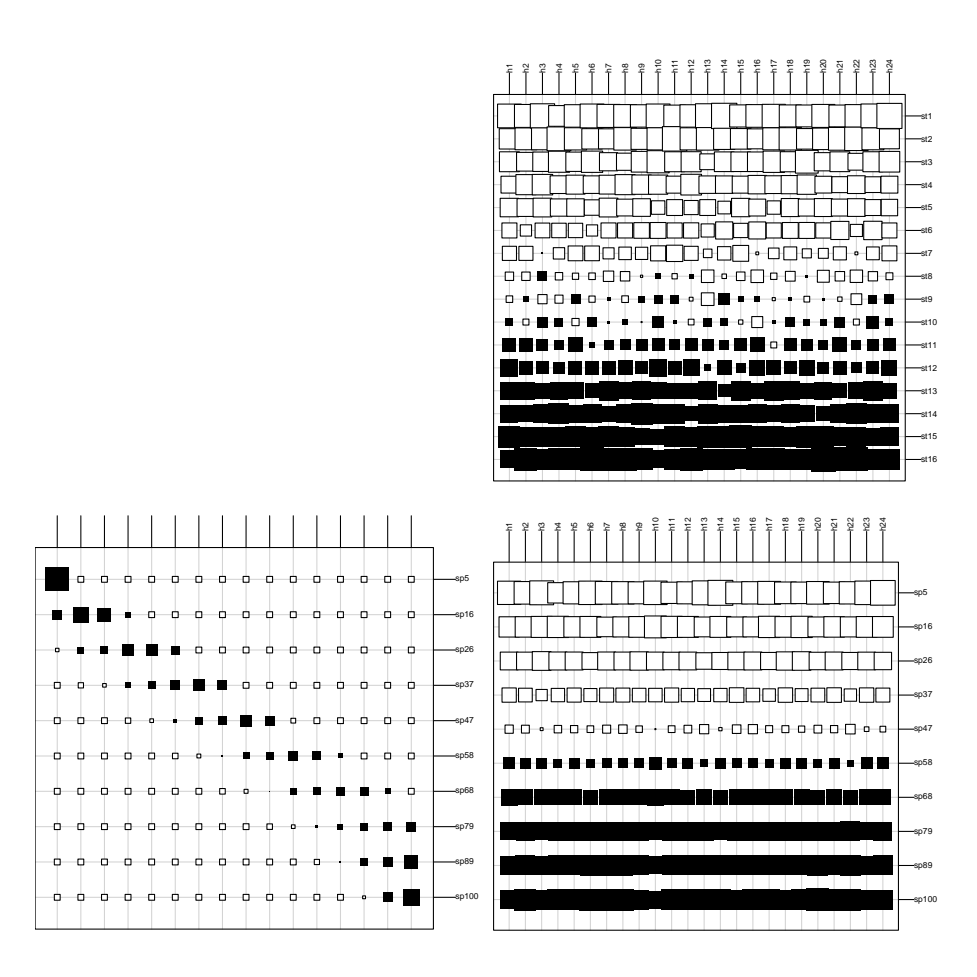

### **3 Données protéomiques**

Il s'agit ici de reproduire les résultats de [9], une version PDF de l'article est disponible à http://pbil.univ-lyon1.fr/JTHome/Biblio/Cabios95.pdf.

#### **3.1 Premier tableau**

Le premier tableau contient les fréquences absolues des acides aminés dans un échantillon des protéines de *Escherichia coli*. C'est ce jeu de données qui avait été utilisé dans l'article [6] disponible à http://nar.oxfordjournals. org/cgi/content/abstract/22/15/3174. Importer les données sous  $\mathbf{\mathcal{R}}$ :

```
ProtComp <- read.table("http://pbil.univ-lyon1.fr/members/lobry/repro/cabios95/ProtComp",
   sep = "\t", header = FALSE)dim(ProtComp)
[1] 999 20
```
Le nom des acides-aminés est donné dans le fichier AANames, le nom des protéines dans le fichier ProtNames, les utiliser pour donner un nom aux lignes et aux colonnes de l'objet ProtComp :

> version 3.3.1 (2016-06-21) – Page **10**/19 – Compilé le 2017-02-20 URL: https://pbil.univ-lyon1.fr/R/pdf/tdr641.pdf

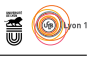

```
AANames <- readLines("http://pbil.univ-lyon1.fr/members/lobry/repro/cabios95/AANames")
  ProtNames <- readLines("http://pbil.univ-lyon1.fr/members/lobry/repro/cabios95/ProtNames")
  names(ProtComp) <- AANames
  rownames(ProtComp) <- ProtNames
  head(ProtComp)
ala arg asn asp cys gln glu gly his ile leu lys met phe pro ser thr<br>ECMSBAG.MSBA 19 13 9 12 2 9 13 9 10 15 23 11 8 7 8 14 19<br>ECNARZYW-C.NARV 12 15 4 5 3 9 3 20 5 18 29 3 12 18 8 15 13<br>ECNARZYW-C.NARW 21 13 6 21 4 14 20 11 
                                             \begin{array}{r} \texttt{ala arg} \texttt{ as} \\ 19 \texttt{ } 13 \\ 9 \texttt{ } 38 \texttt{ } 21 \\ 12 \texttt{ } 15 \texttt{ } 4 \\ 21 \texttt{ } 13 \texttt{ } 6 \\ 32 \texttt{ } 34 \texttt{ } 20 \\ 39 \texttt{ } 71 \texttt{ } 55 \\ \texttt{tryr} \texttt{ } 41 \\ 9 \texttt{ } 13 \texttt{ } 47 \\ 8 \texttt{ } 11 \texttt{ } 13 \\ 4 \texttt{ } 13 \texttt{ } 13 \\ 4 \texttt{ } 12 \texttt{ } 3ECFOLE.FOLE \rm \tilde{O} 4 18<br>ECMSBAG.MSBA 5 13 47<br>ECNARZYW-C.NARV 8 11 15<br>ECNARZYW-C.NARV 4 8 13<br>ECNARZYW-C.NARY 11 23 33
ECNARZYW-C.NARY 8 11 15<br>
ECNARZYW-C.NARY 4 8 13<br>
ECNARZYW-C.NARY 11 23 33<br>
ECNARZYW-C.NARZ 40 50 71
```
Transposer le tableau de façon à avoir les acides aminés en ligne :

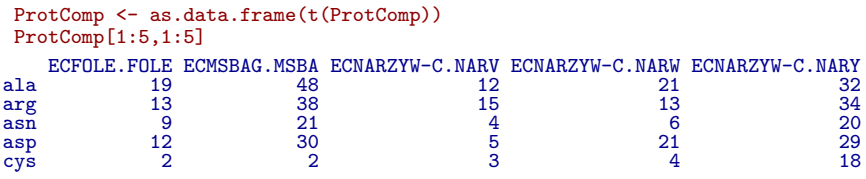

Représenter graphiquement la distribution de la taille des protéines :

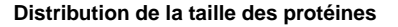

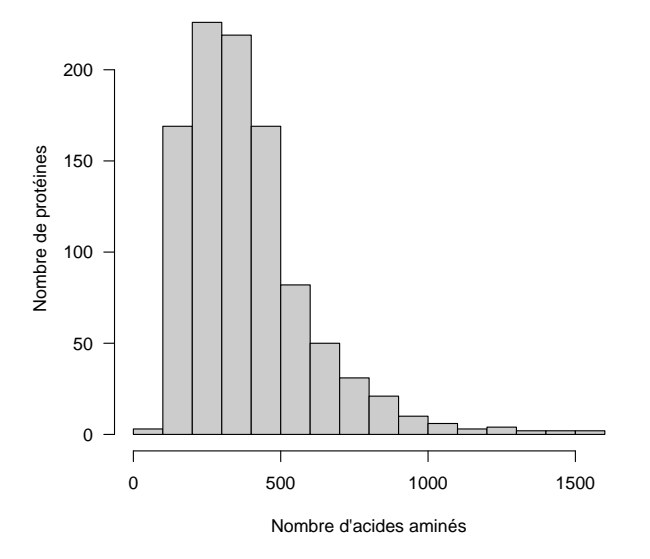

Représenter graphiquement les fréquences des acide-aminés dans les protéines :

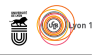

#### Fréquence des acides aminés

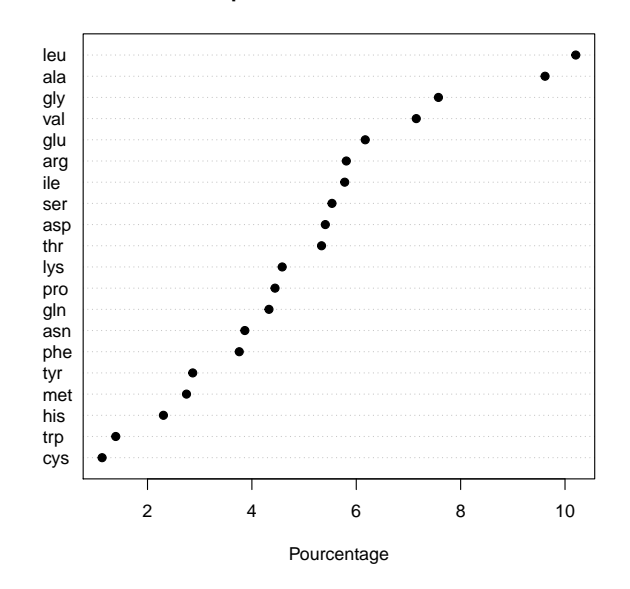

Faire l'AFC du tableau et représenter le graphe des valeurs propres :

```
\cos <- dudi.coa(df = ProtComp, scannf = FALSE, nf = 2)
barplot(coa$eig)
```
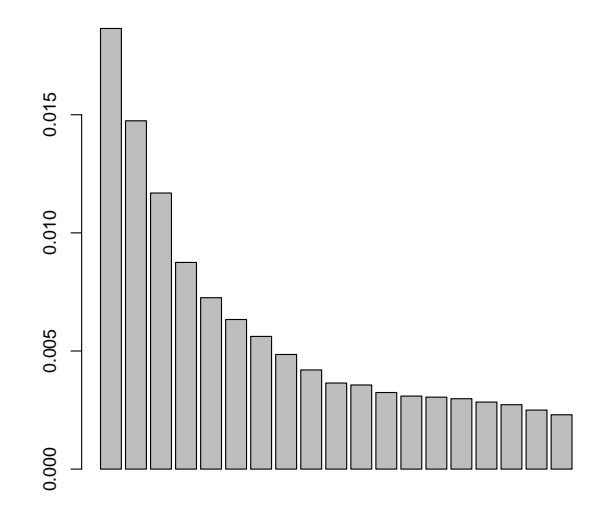

Représenter les protéines sur le premier plan factoriel :

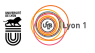

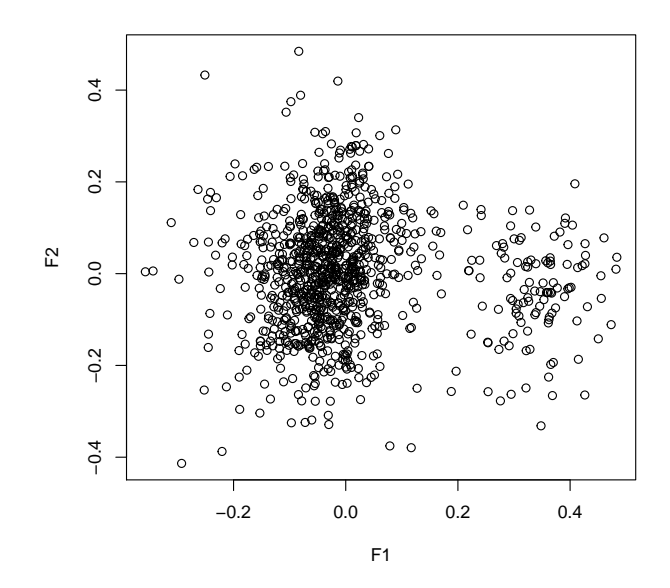

Quelle structure dans les données le premier facteur de l'AFC a-t-il mis en  $\acute{\text{e}}\text{vidence}$  ?

Représentez maintenant simultanément les protéines et les acides aminés sur le premier plan factoriel :

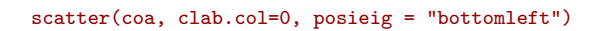

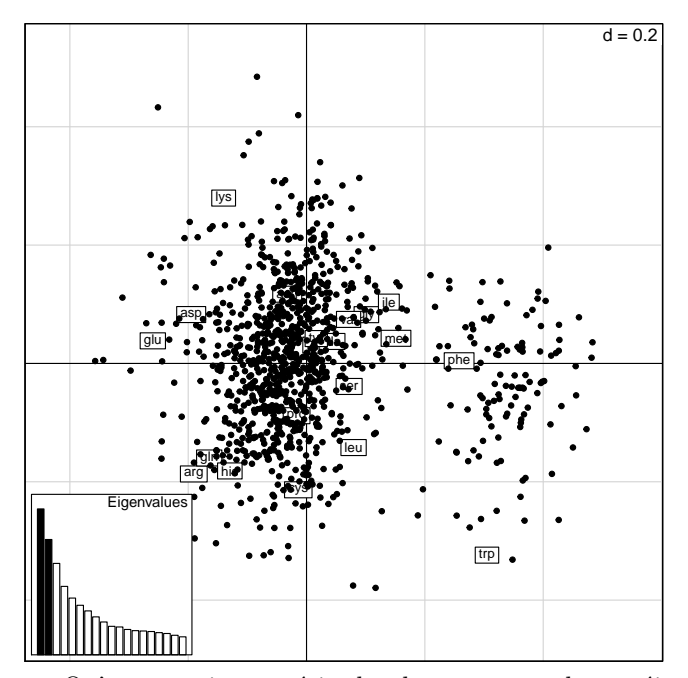

Qu'est ce qui caractérise les deux groupes de protéines en terme de composition en acides aminés?

> $\bullet$  version 3.3.1 (2016-06-21) – Page 13/19 – Compilé le 2017-02-20  $\label{thm:ll} \textsc{URL}: \texttt{https://pbil.univ-lyon1.fr/R/pdf/tdr641.pdf}$

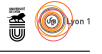

Utilisez la fonction cut() pour transformer les valeurs sur le premier facteur en une variable qualitative :

gprot  $\leftarrow$  cut(x = coa\$co[,1], breaks = c(-Inf,-0.2,+Inf)) summary(gprot) (-Inf,-0.2] (-0.2, Inf] 28 971

Revenir aux données de départ. Etudier comment les deux groupes de caractérisent pour leur fréquences en acides aminés. Par exemple pour l'alanine :

```
ProtFreq <- 100*apply(ProtComp, 2, function(x) x/sum(x))
ala <- ProtFreq["ala",]
boxplot(ProtFreq["ala",]~gprot, notch = TRUE, varwidth = TRUE, col = grey(0.7))
```
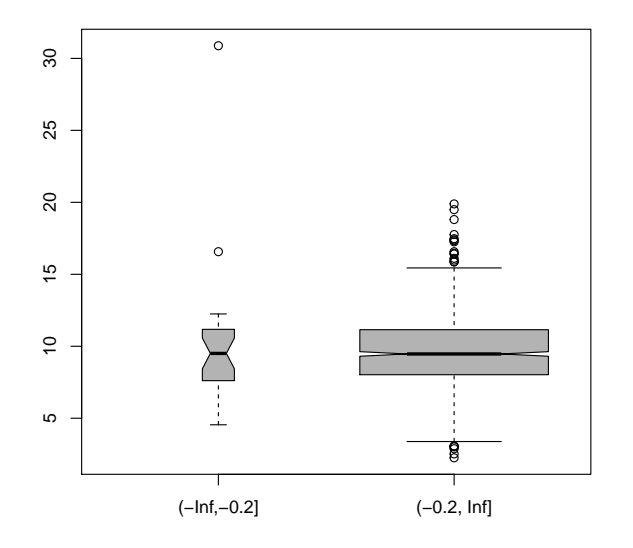

Faire la même chose pour tous les acides-aminés en examinant à chaque fois le premier plan factoriel de l'AFC pour voir si les résultats sont cohérents.

#### **3.2 Deuxième tableau**

Le deuxième tableau contient 402 propriétés physico-chimiques pour les 20 acides-aminés. Ces données sont extraites de aaindex [5, 10, 7]. Importer les données sous  $\bigcirc$  :

```
IndiceVals <- read.table("http://pbil.univ-lyon1.fr/members/lobry/repro/cabios95/IndiceVals",
  sep = "\t", header = FALSE)dim(IndiceVals)
[1] 402 20
```
Comme pour le premier fichier, le nom des acides-aminés est donné dans le fichier AANames que nous avons déjà importé sous  $\mathbf{R}$ , le nom des propriétés physico-chimiques est dans le fichier IndiceNames, les utiliser pour donner un nom aux lignes et aux colonnes de l'objet IndiceVals :

 $S_{\text{BE}}$ 

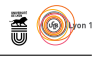

names(IndiceVals) <- AANames IndiceNames <- readLines("http://pbil.univ-lyon1.fr/members/lobry/repro/cabios95/IndiceNames") rownames(IndiceVals) <- IndiceNames head(IndiceVals) ala arg asn asp cys gln glu gly his ile leu lys met phe<br>ARGP820101 4.35 4.138 4.75 4.65 4.37 4.29 3.97 4.63 3.95 4.17 4.36 4.52 4.66<br>ARGP820102 1.18 0.20 0.06 0.46 1.07 0.00 0.47 0.07 0.61 2.22 1.53 1.53 1.15 1.18 2.02<br>ARG pro ser thr trp tyr val ANDN920101 4.44 4.50 4.35 4.70 4.60 3.95 ARGP820101 1.95 0.05 0.05 2.65 1.88 1.32 ARGP820102 0.76 0.97 0.84 0.77 0.39 1.08 ARGP820103 0.76 0.81 0.91 1.08 0.68 1.14 BEGF750101 0.06 0.35 0.44 0.73 0.44 0.82 BEGF750102 0.55 0.55 0.83 0.77 0.83 0.98

Transposer le tableau pour avoir les acides aminés en ligne comme précédemment :

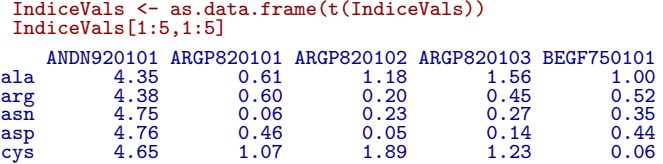

La signification des indices physico-chimiques est accessible sous  $\mathbf{\mathcal{R}}$  via le jeu de données aaindex du package seqinr, par exemple pour connaître la signification de l'indice ANDN920101 :

```
library(seqinr)
 data(aaindex)
aaindex[["ANDN920101"]]
$H
[1] "ANDN920101"
$D
[1] "alpha-CH chemical shifts (Andersen et al., 1992)"
$R
[1] "LIT:1810048b PMID:1575719"
$A
[1] "Andersen, N.H., Cao, B. and Chen, C."
$T<br>[1] "Peptide/protein structure analysis using the chemical shift index method: upfield alpha-CH values reveal d
$J
[1] "Biochem. and Biophys. Res. Comm. 184, 1008-1014 (1992)"
$C
[1] "BUNA790102 0.949"
$I
Ala Arg Asn Asp Cys Gln Glu Gly His Ile Leu Lys Met Phe Pro Ser Thr
4.35 4.38 4.75 4.76 4.65 4.37 4.29 3.97 4.63 3.95 4.17 4.36 4.52 4.66 4.44 4.50 4.35
Trp Tyr Val
4.70 4.60 3.95
```
Faire l'ACP du tableau en utilisant la même pondération pour les lignes, c'est à dire pour les acides aminés, que pour le premier tableau. Tracer le graphe des valeurs propres :

```
pca <- dudi.pca(df = IndiceVals, row.w = coa$lw, scannf = FALSE, nf = 2)
barplot(pca$eig)
```
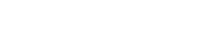

**AO** 

*J.R. Lobry*

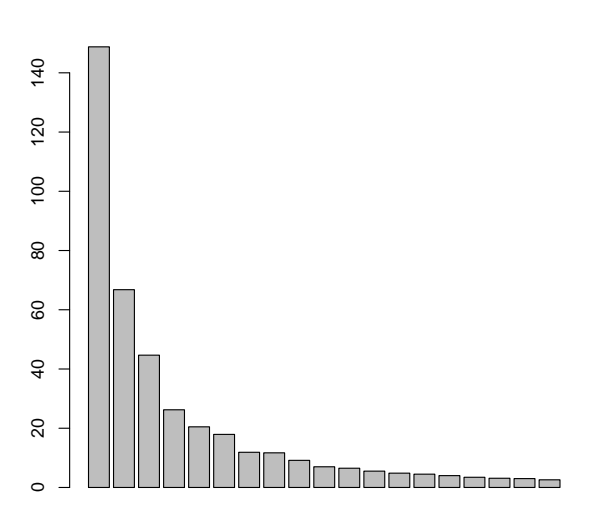

Représenter le premier plan factoriel :

```
scatter(pca, clab.col=0)
```
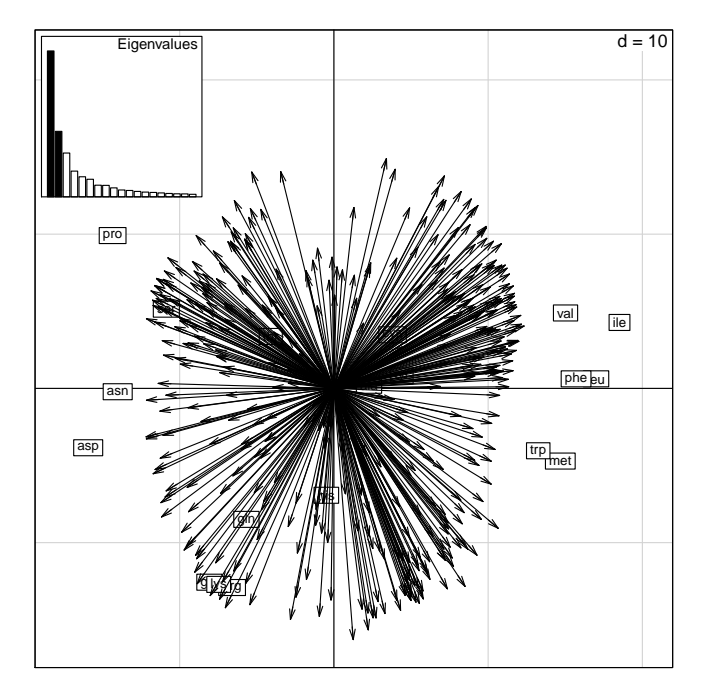

# **3.3 Couplage des deux tableaux**

Avant de vous lancer dans l'analyse de co-inertie, vérifiez que les conditions d'utilisation sont bien remplies. Donner les le code  $\bigcirc$  permettant de répondre aux questions suivantes :

> version 3.3.1 (2016-06-21) – Page **16**/19 – Compilé le 2017-02-20 URL : https://pbil.univ-lyon1.fr/R/pdf/tdr641.pdf

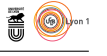

- 1. Les individus communs aux deux tableaux sont-ils bien en ligne dans les deux tableaux ?
	- [1] 20 402 [1] 20 999
	- [1] TRUE
- 2. Les individus communs aux deux tableaux sont-ils bien dans le même ordre dans les deux tableaux ?

```
[1] "ala" "arg" "asn" "asp" "cys" "gln" "glu" "gly" "his" "ile" "leu" "lys" "met"
[14] "phe" "pro" "ser" "thr" "trp" "tyr" "val"
 [1] "ala" "arg" "asn" "asp" "cys" "gln" "glu" "gly" "his" "ile" "leu" "lys" "met"
[14] "phe" "pro" "ser" "thr" "trp" "tyr" "val"
[1] TRUE
```
3. La même pondération a-t-elle bien été utilisée pour les deux analyses ?

```
ala arg asn asp cys gln glu
0.09617700 0.05809748 0.03864776 0.05407313 0.01129983 0.04327407 0.06172224
gly his ile leu lys met phe
0.07574649 0.02304854 0.05778612 0.10206173 0.04580907 0.02746988 0.03758134
pro ser thr trp tyr val
0.04443389 0.05534971 0.05334662 0.01391267 0.02866343 0.07149900
\begin{array}{llllll} \text{al} & \text{arg} & \text{as} & \text{cys} & \text{g} \ln & \text{g} \ln \\ 0.09617700 & 0.05809748 & 0.03864776 & 0.05407313 & 0.01129983 & 0.04327407 & 0.06172224 \\ 0 & \text{gly} & \text{his} & \text{ile} & \text{le} \\ 0.07574649 & 0.02304854 & 0.05778612 & 0.10206173 & 0.045809[1] TRUE
```
Faire l'analyse de co-inertie des deux tableaux :

```
cia \le coinertia(dudiX = pca, dudiY = coa, scannf = FALSE, nf = 2)
```
Tester la significativité de la co-structure entre les deux tables :

```
ciatest \leftarrow randtest(cia, nrepet = 999, fixed = 2)
Warning: non uniform weight. The results from permutations
are valid only if the row weights come from the fixed table.
The fixed table is table Y : ProtComp
```
plot(ciatest)

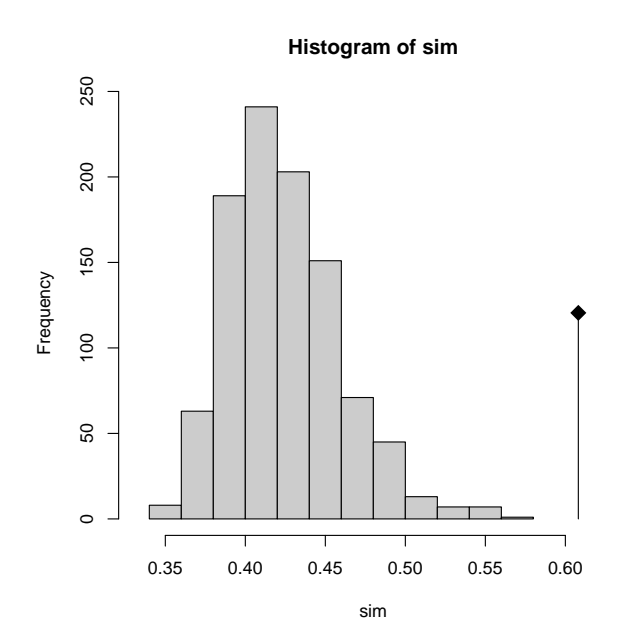

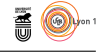

Le test est basé sur la comparaison entre la valeur de la co-inertie totale, le coefficient RV entre les deux table :

#### cia\$RV [1] 0.6081122

et la distribution empirique du coefficient RV quand on détruit la co-structure entre les deux tables en permutant les lignes de l'une (c'est l'histogramme cidessus). Le nombre de permutations est contrôlé par le paramètre nrepet, la table dont on ne permute pas les lignes par le paramètre fixed. Il doit s'agit de la table qui a fourni les pondérations des lignes, ici la table des fréquences des acides aminés ProtComp.

Il y a donc ici une co-structure très significative entre les deux tables. Donner la liste des indices qui contribuent le plus à la définition du premier facteur :

```
cia$co[order(cia$co[,1]), 1, drop = FALSE][1:10, , drop = FALSE]
               Comp1
```

```
GRAR740102 -0.1185902
PRAM900101 -0.1164040
OOBM770101 -0.1163041
MEIH800102 -0.1156226
ROSM880102 -0.1156093
WOEC730101 -0.1153977
ROSM880101 -0.1149005
HOPT810101 -0.1142365
VHEG790101 -0.1132352
WOLS870101 -0.1120542
 cia$co[rev(order(cia$co[,1])), 1, drop = FALSE][1:10, , drop = FALSE]
Comp1
DESM900102 0.1212092
NAKH900110 0.1196475
MEIH800103 0.1181477
BIOV880102 0.1170724
EISD860103 0.1169063
JANJ780102 0.1162511
FAUJ830101 0.1153082
KYTJ820101 0.1152559
BIOV880101 0.1138223
ROSG850102 0.1135967
 aaindex[["DESM900102"]]$D
[1] "Average membrane preference: AMP07 (Degli Esposti et al., 1990)"
```
En vous aidant de la signification des indices physico-chimiques, donner une interprétation biologique du premier facteur de l'analyse de co-inertie.

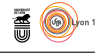

# **Références**

- [1] D. Chessel, A.-.B. Dufour, and J. Thioulouse. The ade4 package-I- Onetable methods. *R News*, 4 :5–10, 2004.
- [2] D. Chessel and P. Mercier. Couplage de triplets statistiques et liaisons espèces-environnement. In J.D. Lebreton and B. Asselain, editors, *Biométrie et Environnement*, pages 15–44. Masson, Paris, 1993.
- [3] S. Dolédec and D. Chessel. Co-inertia analysis : an alternative method for studying species-environment relationships. *Freshwater Biology*, 31 :277– 294, 1994.
- [4] S. Dray, D. Chessel, and J. Thioulouse. Co-inertia analysis and the linking of ecological tables. *Ecology*, 84(11) :3078–3089, 2003.
- [5] S. Kawashima and M. Kanehisa. AAindex : amino acid index database. *Nucleic Acids Res.*, 28 :374–374, 2000.
- [6] J.R. Lobry and C. Gautier. Hydrophobicity, expressivity and aromaticity are the major trends of amino-acid usage in 999 *Escherichia coli* chromosome-encoded genes. *Nucleic Acids Research*, 22 :3174–3180, 1994.
- [7] K. Nakai, A. Kidera, and M. Kanehisa. Cluster analysis of amino acid indices for prediction of protein structure and function. *Protein Eng.*, 2 :93– 100, 1988.
- [8] L. Rosso, J.R. Lobry, and J.-P. Flandrois. An unexpected correlation between cardinal temperatures of microbial growth highlighted by a new model. *Journal of Theoretical Biology*, 162(4) :447–463, 1993.
- [9] J. Thioulouse and J.R. Lobry. Co-inertia analysis of amino-acid physicochemical properties and protein composition with the ADE package. *Computer Applications in the Biosciences*, 11 :321–329, 1995.
- [10] K. Tomii and M. Kanehisa. Analysis of amino acid indices and mutation matrices for sequence comparison and structure prediction of proteins. *Protein Eng.*, 9 :27–36, 1996.
- [11] F. Torre and D. Chessel. Co-structure de deux tableaux totalement appariés. *Revue de Statistique Appliquée*, 43 :109–121, 1994.
- [12] J. Verneaux. Cours d'eau de franche-comté (massif du jura). recherches écologiques sur le réseau hydrographique du doubs. essai de biotypologie. Thèse d'état, besançon, 1973.